## **Genes Reunited – Creating and Emailing a Gedcom File**

## **How to export and obtain your data from Genes Reunited for printing your family tree.**

Before you start you will need to be logged in to your account at Genes Reunited. Exporting your file will not affect what you have entered onto the Genes Reunited website. The export simply copies your data into a new type of file that can be interpreted by other family tree programs.

You will need to be on your home page at: <http://www.genesreunited.co.uk/home/index> similar to the page below.

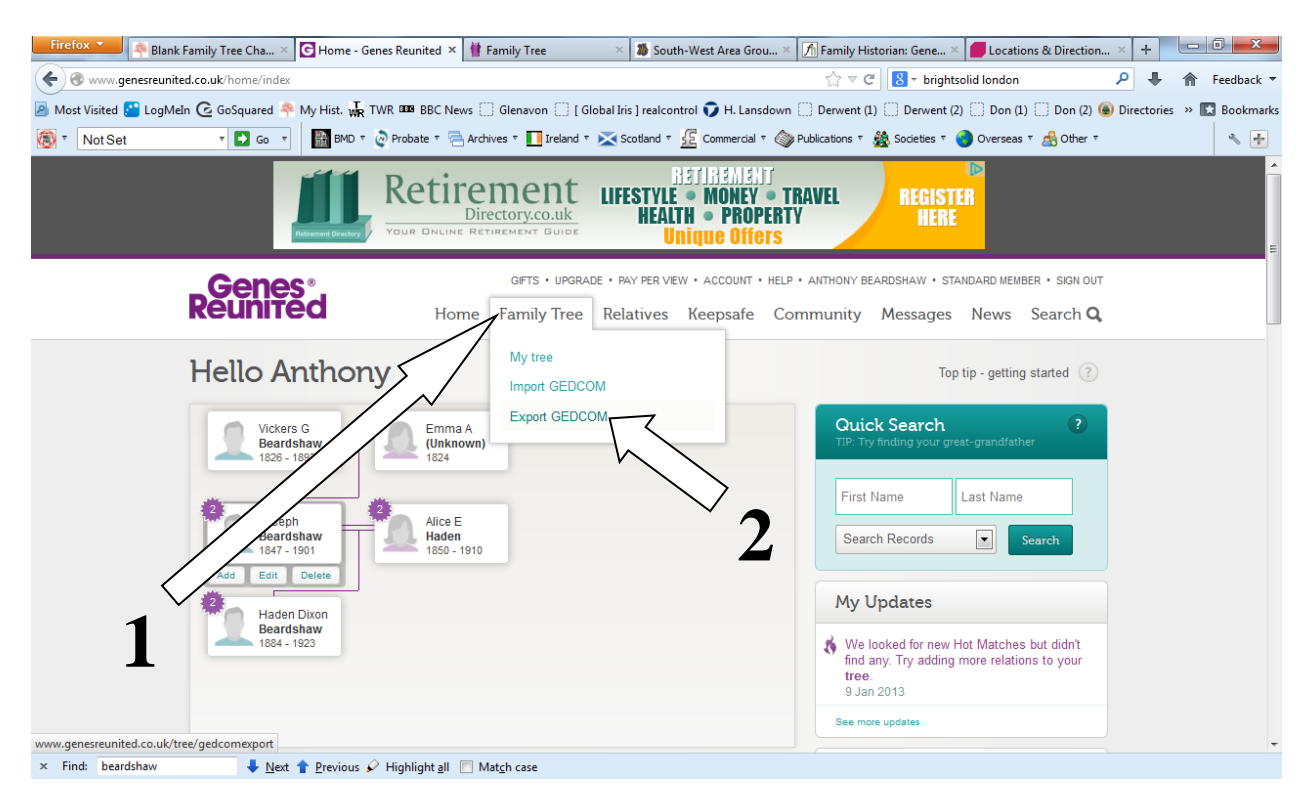

- 1) Click on the 'Family Tree' menu
- 2) Select Export GEDCOM
- 3) Follow the onscreen instructions and you will be sent an email with the gedcom attached.
- 4) Once you have the email you may just forward it on to: [charts@my-history.co.uk](mailto:charts@my-history.co.uk) but please don't forget to give us the My History order reference if you have already placed your order.
- 5) If you haven't already ordered your chart then please go to:

<http://www.my-history.co.uk/acatalog/Genes-Reunited-Family-Tree-Printing.html>

6) Select and order your chart before sending your gedcom to My History.

© My History – June 2013

1a Denaby Point, Coalpit Road, Denaby Main, Doncaster, South Yorkshire, DN12 4LH Tel: 01709 863149